#### **EN** Additional Features of  $PR1000e$

# This supplement provides instructions on using the functions not described in the operation manual. Screens in the English language are used as examples. Refer to the operation manual for detailed instructions.

- *I* **CERTIFICATION** screen for Upgrade KIT A key for certifying the Upgrade KIT is added to the<br>settings screen. For details on Upgrade KIT, visit our<br>website " www.brother.com " or contact your authorized<br>Brother dealer.
- **2 Frame movement speed keys for changing<br>the embroidering position**<br>Press **field** to move the frame by ① 0.1 mm, ② 0.5 mm. **3** Keep pressing  $\frac{1}{2}$  to move the frame at maximum speed.
- **3** The thread color cancelling key is changed from **THE**
- **4** Adjusting the brightness of the screen display
- **5** Pattern will be displayed in the selected color when in the uninterrupted embroidering mode (Monochrome)
- **6** The spool thread indicator is turned off, after you press the automatic needle-threading button
- **7** on the error message screen The operation key is added to move the needle back or forward.

#### **DE** Zusätzliche Funktionen der PR1000e

Diese Ergänzung bietet eine Anleitung für Funktionen, die nicht<br>in der Bedienungsanleitung beschrieben sind. Als Beispiele<br>werden die Bildschirme in englischer Sprache verwendet.<br>Ausführliche Hinweise finden Sie in der Bed

- **1** Der Bildschirm ZERTIFIZIERUNG für das Upgrade KIT Im Einstellungsbildschirm wurde ein Schlüssel zur Upgrade<br>KIT-Zertifizierung hinzugefügt. Weitere Einzelheiten zum<br>Upgrade KIT erhalten Sie auf unserer Internetseite<br>"www.brother.com " oder bei Ihrem Brother-Fachhändler.
- **2** Tasten für Rahmenbewegungsgeschwindigkeit zur Änderung der Stickposition Drücken Sie  $\frac{1}{\sqrt{2}}$  um den Rahmen um  $\odot$  0,1 mm,  $\odot$  0,5 mm
- zu verschieben. 3 Halten Sie gedrückt, um den Rahmen mit maximaler Geschwindigkeit zu verschieben.
- **3 Die Garnfarben-Abbruchtaste wurde von auf dem geändert**
- **4** Einstellen der Helligkeit der Bildschirmanzeige
- **5** Das Muster wird im nicht unterbrochenen Stickmodus in der gewählten Farbe dargestellt (Monochrom)
- **6** Wenn Sie die Taste für automatisches Nadeleinfädeln drücken, wird die Garnrollenanzeige ausgeschaltet
- **7** im Fehlermeldungsbildschirm Die Funktionstaste wurde hinzugefügt, um die Nadel vor oder zurück zu bewegen.

## **FR** Fonctions supplémentaires de la PR1000e

Ce supplément fournit des instructions sur l'utilisation<br>des fonctions qui ne sont pas décrites dans le manuel<br>d'instructions. Les écrans en anglais sont fournis à titre<br>d'exemple. Pour obtenir des instructions détaillées,

- **1** Écran CERTIFICATION du KIT de mise à niveau Une touche permettant de certifier le KIT de mise à niveau est<br>ajoutée à l'écran de réglages. Pour plus de détails sur le KIT de<br>mise à niveau, visitez notre site Web à l'adresse<br>« www.brother.com » ou contactez votre reve
- **2** Touches de vitesse de déplacement du cadre permettant de changer la position de broderie Appuyez sur **pour déplacer le cadre de ① 0,1 mm,**<br>② 0,5 mm. ③ Maintenez la touche **enfoncée pour**

déplacer le cadre à la vitesse maxi-3 La touche d'annulation de couleur de fil<br>passe de **a** à l'<del>licit</del>

- **4** Réglage de la luminosité de l'écran
- 5 Le motif s'affichera dans la couleur<br>sélectionnée en mode de broderie ininterrompue (monochrome)
- **6 L'indicateur de bobine de fil est désactivé** après avoir appuyé sur la touche d'enfi lage automatique de l'aiguille
- **7** sur l'écran des messages d'erreur La touche de fonctions est ajoutée afin de déplacer<br>l'aiguille vers l'avant ou vers l'arrière.

## **NL** Extra functies van PR1000e

In dit supplement vindt u gebruiksinstructies voor functies die<br>niet zijn beschreven in de bedieningshandleiding. Engelstalige<br>schermen worden als voorbeeld gebruikt. Uitvoerige instructies<br>vindt u in de bedieningshandleid

- **1** CERTIFICATIE-scherm voor Upgrade KIT Aan het instellingenscherm is een toets toegevoegd voor<br>de certificatie van de Upgrade KIT. Zie<br>" www.brother.com " voor meer informatie over de Upgrade<br>KIT, of neem contact op met uw erkende Brother-dealer.
- **2** Sneltoetsen voor raamverplaatsing om de borduurpositie te wijzigen

Druk op **om het raam ① 0,1 mm, ② 0,5 mm te<br>verplaatsen. ③ Houd analysiedrukt om het raam op<br>maximale snelheid te verplaatsen.** 

### **3** De draadkleurannuleertoets is gewijzigd van **1999** in **Versi**

- **4** De helderheid van het LCD-scherm aanpassen
- **5** In de modus ononderbroken borduren (met één kleur) wordt het patroon weergegeven in de geselecteerde kleur
- **6** De draadklosindicator wordt uitgeschakeld wanneer u de automatische naaldinrijgknop indrukt
- **7 in het foutmeldingscherm**

Er is een bedieningstoets toegevoegd om de naald naar achteren of naar voren te verplaatsen.

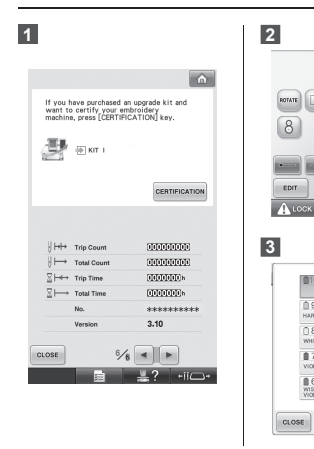

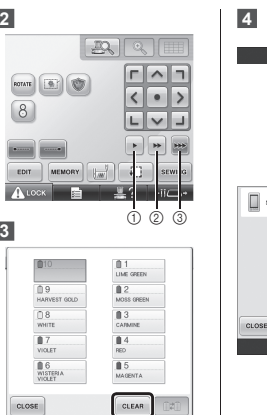

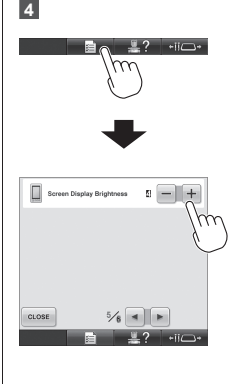

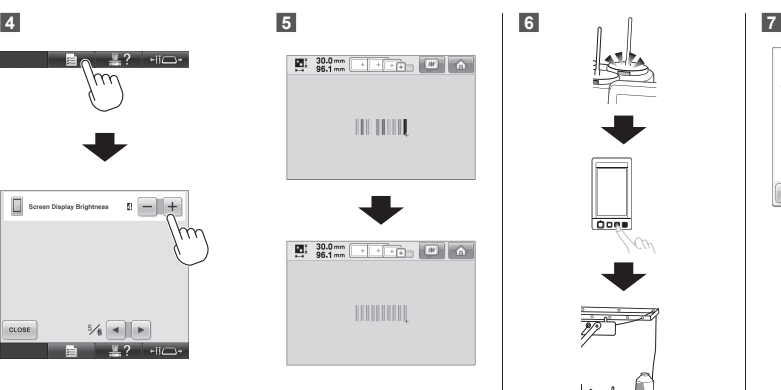

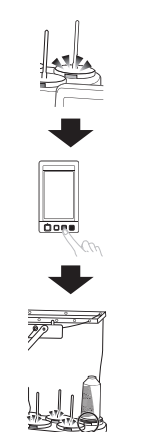

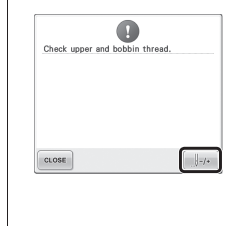

#### **MARINE MARINE MARINE** XF0790-001

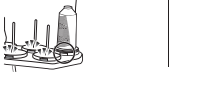

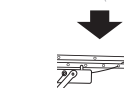

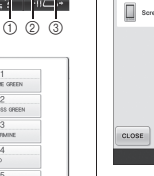

#### **IT** Funzioni aggiuntive per  $PR1000e$

La presente integrazione riporta le istruzioni per utilizzare le funzioni non descritte nel manuale d'istruzione. Per l'illustrazione degli esempi vengono utilizzate le schermate in lingua inglese. Consultare il manuale d'istruzione per le istruzioni dettagliate.

#### **1** Schermata ATTIVAZIONE per il Kit di aggiornamento

Nella schermata di impostazione è stato aggiunto un tasto<br>per l'attivazione del Kit di aggiornamento. Per informazioni<br>sul Kit di aggiornamento, consultare il sito<br>" www.brother.com " o rivolgersi al rivenditore Brother<br>au

2 Tasti Velocità movimento telaio per<br>modificare la posizione di ricamo

Premere per muovere il telaio di 1 0,1 mm, 2 0,5 mm. 3 Tenere premuto per far muovere il telaio alla nere premut<br>ima velocità

### **3** Il tasto di annullamento per il colore del filo cambia da **annulla del colore del**

 **4** Regolazione della luminosità dello schermo

 **5** Nella modalità Ricamo ininterrotto (un colore), il motivo verrà visualizzato nel colore selezionato

**6 Dopo aver premuto il pulsante Infilatura<br>automatica dell'ago, l'indicatore del filo<br>del rocchetto si spegne** 

 **7** nella schermata dei messaggi di errore È stato aggiunto il tasto operativo per spostare l'ago all'indietro o in avanti.

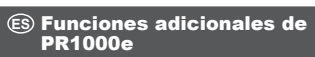

Este suplemento ofrece instrucciones para el uso de las<br>funciones no descritas en el manual de instrucciones. Pa funciones no descritas en el manual de instrucciones. Para los ejemplos se utilizan pantallas en inglés. Consulte el manual de instrucciones para obtener instrucciones detalladas.

### **1** Pantalla de CERTIFICACIÓN para el KIT de actualización

En la pantalla de ajustes se añade una clave para<br>certificar el KIT de actualización. Para obtener información<br>sobre el KIT de actualización, visite nuestro sitio web " www.brother.com " o póngase en contacto con su distribuidor autorizado de Brother.

 **2** Teclas de velocidad de movimiento del bastidor para cambiar la posición del bordado Pulse  $\frac{p_{\text{max}}}{p_{\text{max}}}$  para mover el bastidor  $\textcircled{1}$  0,1 mm,  $\textcircled{2}$  0,5 mm. 3 Mantenga pulsada **para mover el bastidor de la** velocidad máxima.

**3** La tecla de <u>cancelación de color del hilo</u><br>cambia de **a** a **cancelación** 

### **4** Ajuste del brillo de la pantalla

**5 El diseño se mostrará en el color<br>seleccionado cuando esté en el modo de<br>bordado sin interrupción (monocromo)** 

- **6** El indicador de hilo del carrete se apaga después de pulsar el botón de enhebrado de aguja automático
- **7** en la pantalla del mensaje de error Se añade la tecla de operaciones para mover la aguja hacia atrás o hacia delante.

## **PT** Recursos adicionais da PR1000e

Este suplemento fornece instruções sobre o uso de funções não descritas no manual de operações. São utilizadas como exemplo telas no idioma inglês. Consulte o manual de operações para obter instruções detalhadas.

- **1** Tela de CERTIFICAÇÃO para Atualização do KIT Uma tecla para certificar a Atualização do KIT foi adicionada<br>à tela de configurações. Para obter detalhes sobre a<br>Atualização do KIT, visite nosso site " www.brother.com " ou<br>entre em contato com um revendedor autorizado
- **2** Teclas de movimento rápido do bastidor para alterar a posição de bordado Pressione **para mover o bastidor em** 1 0,1 mm, ② 0,5 mm. ③ Mantenha **pressionada para mover o**<br>bastidor em velocidade máxima.

**3** A tecla de cancelamento da cor de linha<br>foi alterada de **para** 

- **4** Ajuste do brilho de exibição da tela
- **5** O padrão será exibido na cor selecionada quando em modo de bordado sem interrupção (monocromático)
- **6** O indicador de carretel de linha será desativado após você pressionar o botão de passagem automática da linha pela agulha
- **7 I**m na tela de mensagem de erro A tecla de operação foi adicionada para mover a agulha para trás ou para frente.

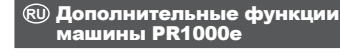

В настоящем дополнении приведены инструкции по<br>использованию функций, не описанных в руководстве<br>пользователя. Снимки англоявычных экранов приведены<br>в качестве пользователя.<br>руководстве пользователя.

#### —<br>**1 Экран "СЕРТИФИКАЦИЯ" для комплекта** ————————————————————<br>Обновления

На экран настроек добавлена кнопка для сертификации<br>комплекта обновления. Для получения более подробной<br>информации о комплекте обновления посетите наш<br>веб-сайт по адресу " www.brother.com " или обратитесь к<br>официальному д

### 2 Кнопки скорости перемещения пялец<br>для изменения позиции вышивания

Нажмите кнопку чтобы переместить пяльцы ① на<br>0,1 мм, ② на 0,5 мм. ③ Продолжайте нажимать кнопку о, тими, ⊘ на о, э мин. ⊙ тродолжайте нажимать кнопку<br>**ЕЕЕ** для перемещения пялец с максимальной скоросты

**3 Kнопка отмены цвета нити изменена с**  $\bullet$  на **тем 4** Регулировка яркости дисплея

## **5** Рисунок будет отображаться на экране в

выбранном цвете, когда выбран режим<br>непрерывного вышивания (монохромный)

- **6 Индикатор заправки катушки<br>µаснет, когда вы нажимаете кнопку<br>автоматической заправки нити в иглу**
- **7 Кнопка** на экране сообщения об ошибке Добавлена кнопка операции для перемещения иглы<br>вперед или назад.

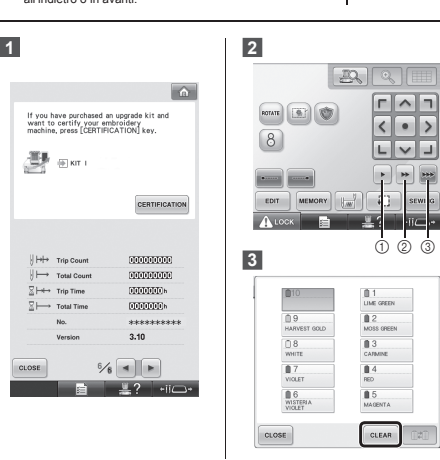

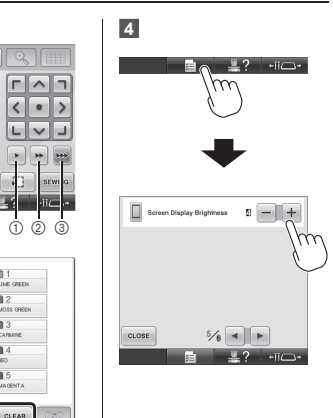

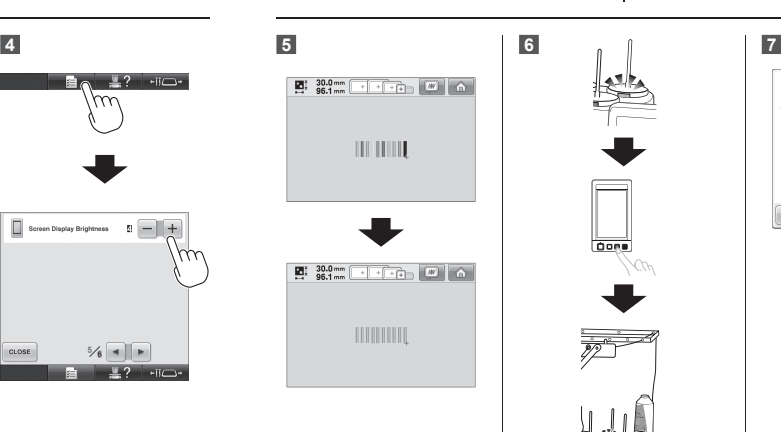

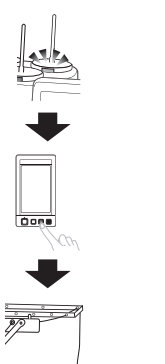

الله

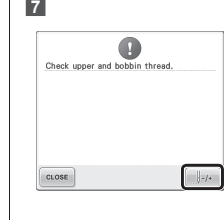